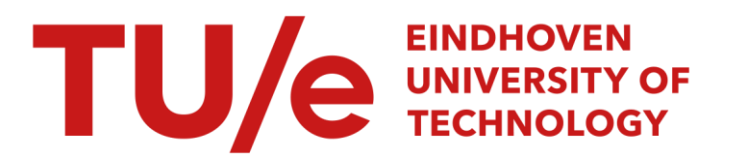

### Meetprotocol en voorschriften

#### Citation for published version (APA):

Houtackers, L. J. A. (1989). Meetprotocol en voorschriften. (TH Eindhoven. Afd. Werktuigbouwkunde, Vakgroep Produktietechnologie : WPB; Vol. WPA0710-1). Technische Universiteit Eindhoven.

Document status and date:

Gepubliceerd: 01/01/1989

#### Document Version:

Uitgevers PDF, ook bekend als Version of Record

#### Please check the document version of this publication:

• A submitted manuscript is the version of the article upon submission and before peer-review. There can be important differences between the submitted version and the official published version of record. People interested in the research are advised to contact the author for the final version of the publication, or visit the DOI to the publisher's website.

• The final author version and the galley proof are versions of the publication after peer review.

• The final published version features the final layout of the paper including the volume, issue and page numbers.

[Link to publication](https://research.tue.nl/nl/publications/ee8ba91e-f5e8-48f8-8f74-b21750cd5f9d)

#### General rights

Copyright and moral rights for the publications made accessible in the public portal are retained by the authors and/or other copyright owners and it is a condition of accessing publications that users recognise and abide by the legal requirements associated with these rights.

- Users may download and print one copy of any publication from the public portal for the purpose of private study or research.
- You may not further distribute the material or use it for any profit-making activity or commercial gain
- You may freely distribute the URL identifying the publication in the public portal.

If the publication is distributed under the terms of Article 25fa of the Dutch Copyright Act, indicated by the "Taverne" license above, please follow below link for the End User Agreement:

www.tue.nl/taverne

**Take down policy**<br>If you believe that this document breaches copyright please contact us at:

openaccess@tue.nl

providing details and we will investigate your claim.

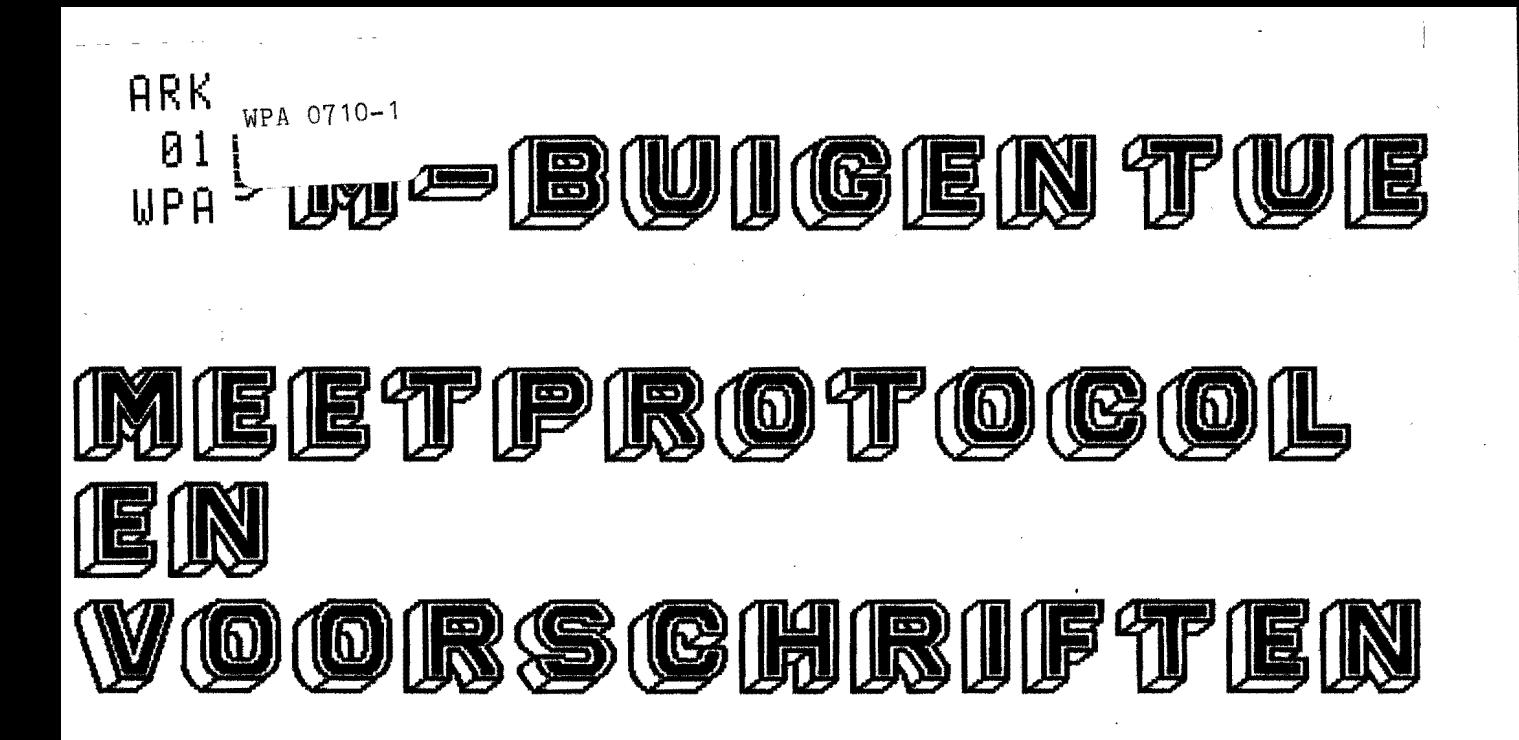

COMFILED BY Ir LJA Houtackers met medewerking van S Arts - M v Haren - H vd Wiel F Cardinaal - P Dings - D Tran J Kempen - P Boonen

mei 1989 **WPA nr 0710** 

*LABORATORIUM voor OMVORMTECHNOLOGIE* **TUE KYLDIROUFFELUK** 

![](_page_2_Picture_1.jpeg)

**X SCHEMA DATA - VERWERKING** *X PLAATCODE - PLAATINDELING* **X PROEFCODE X MEETBLAD 1** *K MEETBLAD 2 / 3 / 4 X CODELIJST OFERATORS* **X CODELIJST MEETAPPARATUUR EN MEETMACHINES** X LIJST GEREEDSCHAPPEN VRIJBUIGEN - stempels EN STRIJKBUIGEN – matri jsblok jes – matri jswi jdteblok jes X - Bepalen w-maat matri jswi idteblok jes - Meetblad w-maat - Bepalen grootste afwi jking wD-maat - Werkelijke meetwaarden w-maat - Schets vri jbuiggereedschap en stri jkbuiggereedschap **X CODELIJST MATERIALEN** X LIJST MEETVOORSCHRIFTEN EN MEETBLADEN X MEETVOORSCHRIFT RUWHEIDSMETING *X MEETVOORSCHRIFT HOOGTEMETING X MEETVOORSCHRIFT PROFIELPROJECTOR*  $\mathbf{f}$ *X MEETVOORSCHRIFT PROFIELPROJECTOR 2 X MEETVOORSCHRIFT DIKTEMETING X MEETVOORSCHRIFT HOEKMETING X MEETVOORSCHRIFT DEFORMATIEMETING RASTERS* **X MEETVOORSCHRIFT TREKPROEF** *X MEETVOORSCHRIFT CONTOURVASTLEGGING* 

COMPILED BY Ir LJA Houtackers met medewerking van S Arts - M v Haren - H vd Wiel F Cardinaal - P Dings - D Tran J Kempen - P Boonen

mei 1989 -*WPA nr 0710* 

*LABORATORIUM voor OMVORMTECHNOLOGIE TUE* рр57

![](_page_3_Figure_0.jpeg)

IOPK-bulgen TUE

![](_page_4_Figure_1.jpeg)

#### Proefnummer

![](_page_5_Figure_2.jpeg)

![](_page_6_Picture_7.jpeg)

 $\sim$ 

![](_page_7_Picture_15.jpeg)

 $\mathbb{Z}^2$ 

#### **IOPM-BUICEN TUE** CODELIJST OPERATORS

![](_page_8_Picture_12.jpeg)

l,

IOPM-BUIGEN-TU£ CODELIJST MEETAPPARATUUR en MACHINES 1 Ruwheidsmeter MITUTOYO SURFTEST-401 Serienr: 60061 HSE-Meetkamer. 2 Hoogtemeter TESA MICRO-HITE 1 Fabr.mod.nr: 9J 0126 Typenr: 07.60018 HSE-Meetkamer. 3 Profielprojector 1 1 SOMA nr: WT 0008 TUE-Lab. v Lengtemeting. 4 Diktemeter MITUTOYO DIGlMATIC ID·130 M met presetter en DP-1 verwerkingseenheid serienr.: 505929 TUE-Lab. v Lengtemeting 5 Hoekmeter 1 MITUTOYO UNIVERSELE HOEKHETER Type: 187-908 Lokatie: TUE-Lab. v Omvormteehnologie TUE-Lab. v Omvormtechnologie. 6 Hoekmeter 2 MlTUTOYO UNIVERSELE HOEKMETER Type: 187·908 Lokatle: HSV-Lab. v Produktleteehniek

TUE-Lab. v Omvormteehnologie. 7 Trekbank

MONSATO TENSO W Serlenr:9817 TUE-Lab. v Omvormtechnologie

laboratorium voor omvormtechnologie-tue

IOPM-BUIGEN-TUE CODELIJST MEETAPPARATUUR en MACHINES 8 Hydraulische pers 1 **SCHOENPERS** Type: SH/LF 100/15 Serienr: 2711 TUE-Lab. v Omvormtechnologie.  $\mathbf{9}$ Hydraulische pers 2 **MULLER-PERS** Type: CEZ-25-2-6, serienr. 4536, Baujahr 1963 HSV-Lab. v Produktietechniek. 10 Fotocamera 1 POLAROID Type: SLR 680 TUE-Lab. v Omvormtechnologie.  $11$ Fotocamera<sub>2</sub> **NIKON** Type: F2 + macro objectief + motordrive FLITSER: Braun, type: 37BVC film: AGFA ORTHO ASA 25 TUE-Lab. v Biomechanica  $12<sub>2</sub>$ Profielprojector 2 ISOMA N 119 N Oplegtafel 2111

HSV-Lab. v Produktietechniek

 $\ddot{\cdot}$ 

laboratorium voor omvormtechnologie-tue

#### LIJST VAN GEREEDSCHAPPEN VOOR HET VRIJBUIGEN

Voor het vrijbuigen worden er drie identieke setjes gereedschappen gemaakt. Een setje met de aanduiding TUE (Technische Universiteit Eindhoven), een setje met de aanduiding<br>HSE (Hogeschool Eindhoven) en een setje met de aanduiding HSV

(Hogeschool Venlo).<br>Elk setje bestaat uit 8 stempels, 4 paar matrijsblokjes en 6 matrijswijdteblokjes.

De stempels en matrijsblokjes worden gemaakt van gereedschapstaal 42 Cr Mo 4 en de matrijswijdteblokjes van st 37.

Stempels: Materiaal Werkst.nr. Herkomst TNO-HI Gereedschapstaal 42 Cr Mo 4 1. 7225

![](_page_11_Figure_6.jpeg)

![](_page_11_Picture_140.jpeg)

#### IOPH-BVIGEH-TYE

Matrijsblokies: Hateriaal Werkst.nr. Herkomst : Gereedschapstaal 42 Cr Mo 4 1. 7225 : THO-HI

![](_page_12_Figure_2.jpeg)

![](_page_12_Figure_3.jpeg)

![](_page_12_Picture_130.jpeg)

#### lOPH-BUIGEN-TOE

Matrijswijdteblok1es: Materiaal: st 37 werkst.nr: 1.0036 Herkomst : MCB

 $\hat{\boldsymbol{\epsilon}}$ 

![](_page_13_Figure_2.jpeg)

fig. 3

![](_page_13_Picture_87.jpeg)

Bepalen van de w maat van de matrijswijdteblokjes

[meetplaatsen zie fig. 5]

![](_page_14_Figure_3.jpeg)

fig. 5

#### meetvoorschrift:

meettoestel merk nauwkeurigheid:  $\pm$  10  $\mu$ m plaats methode micrometer (schroefmaat) : Mahr : TUE lab. v. lengtemeting<br>: mechanisch

#### lOPH-BUIGEN-TUE

### Heetblad yoor het bepalen yan de w maat yan de

![](_page_15_Figure_2.jpeg)

#### IOPB-BUIGER-TOE

Het bepalen van de grootste afwijking van de wn maat.

- \* Bepaal de qemiddelde dikte van elk matrijsblokje. \* Tel in elk setje (bv setje TOE) de diktes van de bij elkaar
- horende blokjes op.
- <sup>t</sup>qrootste positieve afwijkinq [qrootste w maat matrijswijdteblokjes kleinst som van de diktes van de matrijsblokjes wol
- , qrootste neqatieve afwijkinq {kleinste w maat matrijswijdteblokjes qrootste som van de diktes van de matrijsblokjes wol
- Conclusie: De w<sub>D</sub> maat kan met een nauwkeurigheid van  $\approx$  0,1 mm worden inqesteld.
- Opmerking: De w<sub>D</sub> maat kan ook afwijken ten gevolg van speling in de machineklem. Ala gevolq van deze spelinq kunnen de twee bekken gaan schranken doordat de matrijswijdte-<br>blokjes asymetrisch worden ingeklemd.<br>Om dit schranken zoveelmogelijk tegen te gaan mag men de klem niet met de zwengel dicht draaien. Men dient de klem met de hand vast zetten. De maximale schuinstelling over de breedte ( $b = 76$  mm) van de matrijsblokjes is dan noq maximaal 0,1 mm.

(Deze afwijking is bepaald met een micrometer voor het meten van binnenmaten, merk Borletti Milano.

![](_page_17_Figure_0.jpeg)

laboratorium

**A001** 

onvorntechnologie-tue

**Search of School** 

laboratorium 1001 onvorntechnologie-tue

![](_page_18_Figure_1.jpeg)

![](_page_19_Figure_0.jpeg)

#### CODELIJST MATERIALEN

 $\overline{1}$ 

![](_page_20_Picture_30.jpeg)

opm. F- staal A- aluminium M- messing K- koper  $R - R.V.S.$ D- diversen

laboratorium voor onvormtechnologie-tue

 $\downarrow$ 

#### 10PM-buigen TUE

#### LIJST HEETVOORSCHRIFTEN-MEETBLADEN

- 1. Meetvoorschrlft Ruwheldsmeting:
	- \* Hitutoyo Surftest-40l nauwk: ± 0,1 pm
		- Ra meting strip over 8-11jn op ptn 1.2.3.
		- Ra meting stempels over A. B, C lijn op ptn 1-2-3.
		- Ra meting matrijsblokjes over A, B. C 11jn op ptn 1.2-3.
		- Voorbeeld meetbladen ruwheldaetlng gereedschapsde1en.
- 2. Meetvoorschrift Hoogtemeting:
	-
	- \* Tesa Micro-Hite I nauwk:  $< 0.05 \mu m$ - 10 meting strip over midden-langsrichting.
		- 1 meting strip-benen a en b voor  $\beta \le 90$  over midden-langsrichting.
		- 1 meting strip-benen a en b voo  $\rho > 90^\circ$  over midden-langsrichting.
- 3. Meetvoorschrift Profielprojektor 1:
	- \* ISOHA vr0008

nauwk: lengte  $< 0.01 \mu m$ hoeken  $\leq 5'$ 

 $\ddot{\cdot}$ 

 $\cdot$   $\beta$  onbelast via contourblad + hoekmeter.

- Raster metlngen x-y ri via verplaatslngsmechanisme.

- 4. Meetvoorschrift Diktemeting:
	- \* Mltutoyo Digimatic ID-130M nauwk: ± 1 pm
		- Diktemeting van strip so op ptn [A,B,C-1,2,3].
		- Diktemeting van strip s op ptn  $[A, B, C-1, 2, 3]$  voor  $\beta \ge 90$
		- Diktemeting van strip s op ptn  $[A, B, C-1, 2, 3]$  voor  $\beta < 90^\circ$ .<br>- Diktemeting gereedschapdelen (bepaling .).
		-
		- Voorbeeld meetbladen diktemeting gereedschapsdelen.
- 5. Heetvoorschrift Hoekmeting:
	- \* Hitutoyo Universele hoekmeter type 187-908 met veriengde benen  $\beta$  belast - onder pers. *- P* onbelast - onder proflelprojektor. nauwk: < S'
- 6. Heetvoorschrlft Deformatiemeting mbv Raster/Replica methode:
	- Wat zijn rasters / Waaraan moeten ze voldoen?
	- Aanbrengen rasters / Maken van replica's.
	- Meten aan rasters in x en y ri mbv proflelprojektor.
	- Heetplaatsen en code deformatiemetlngen. · Voorbeeld meetblad rastermetlngen.
	-

#### IOPM-buigen TUE

#### LIJST MEETVOORSCHRIFTEN-MEETBLADEN

- 1. Meetvoorsehrift Trekbank:
	- \* Monsanto Tensometer W nauwk: kracht  $\pm$  140 N<br>weg  $\pm$  0.7  $\mu$ 
		-

 $± 0.7 \mu m$ 

- Werkwijze uitvoering van de trekproef.<br>- Standaard uitvoer trekproef,
- bepaling van C, n,  $\epsilon$ <sup>0</sup> en r<sub>s</sub> (apart rapport).
- 8. Meetvoorschrift F-S meting TUE:
	- \* Sehoenpers SH/LF 100/15 - Standaard uitvoer persproef voor de F·S kromme en de bepaling van Fmax, SW, hoop en Stot (apart rapport).
- 9. Meetvoorsehrlft F-S meting HSV:
	- \* Muller C frame-25 - Standaard uitvoer persproef voor de F-S kromme en de bepaling van Fmax, SN, hoop en Stot (apart rapport).
- 10. Meetvoorschrift Contourmetina TUE-B:
	- \* Polaroid Camera-SLR 680 • Vastleggen van de contour dmv opnamen door een rasterfolie.

#### 11. Meetvoorsehrift Contourmeting TUE-A:

\* NIKON fotoeamera, type: F2 + macro object!ef + motordrive Flitser merk: BRAUN, type: 31 BVC Film: ACFA ORTHO ASA 25 - Vastleggen van de contour dmv opnamen door een rasterfolie.

### 12. Meetvoorschrift Proflelprojektor 2:

\* ISOMA Ml19 N + opIegtafel Z1l1

nauwk: lengte < 0,01 pm hoeken < 5'

 $\cdot$   $\beta$  onbelast via contourblad + meetraster. • Raster metingen x-y rl via verplaatsingsmechanlsme. MEETVOORSCHRIFT: RUWHEIDSMETING

Merk: Mitutoyo. Type: Surftest 401, serie nr.: 600601.

Methode: Mechanisch, met electronische verwerking en digitale weergave. Locatie: HSE-Meetkamer.

#### Werkwijze:

- 1. Zet de Surftest met randapparatuur aan met behulp van de "ON"-knoppen.
- 2. Vervolgens wordt de tasterarm op de volgende wijze op het te meten oppervlak geplaatst:
	- a) Werkstuk in meetpositie brengen.
	- b) Klembout voor het roteren losdraaien (fig. 1):

![](_page_23_Figure_8.jpeg)

fig. 1: Instelknoppen.

c) Draai met behulp van de fijninstelling de detector op het werkstuk, totdat de tasterarm zich parallel ten opzichte van het meetvlak bevindt (fig. 2):

![](_page_23_Figure_11.jpeg)

fig. 2: Opstelling tasterarm.

d) Verstel de tasterarm nu zodanig, met de draaiknop, totdat er in de display de volgende driehoekjes verschijnen  $X$  ( $X$  en  $X$  zijn ook goed,  $fig. 3)$ :

![](_page_23_Figure_14.jpeg)

fig. 3: Drasiknop langs het display.

3. De meetwaarden moeten ingesteld worden (fig. 4):

![](_page_24_Picture_1.jpeg)

fig. 4: Bovenzijde van het apparaat.

- Parameter: Hier wordt de Ra-waarde gekozen. Druk de parameter-knop in, die overeen komt met de Ra-waarde.
- . Heetbereik: Dit is het bereik van de Rs-wasrde. Druk op de "range"-knop en stel het bereik op 10. Als dit te klein is lichten aIle cijfers op (fig. 5):

![](_page_24_Picture_162.jpeg)

fig. 5: Display.

- Cut-off lengte: Dit is de lengte waarover "gemiddeld" wordt  $(\lambda c)$ . Druk de "Ac"-knop in en stel deze op 0,8 mm.
- Heetlengte: n· $\lambda$ c, hiervoor moet de "n· $\lambda$ c"-knop ingedrukt worden en n ingestel worden op 3 of 5.
- 4. De meting kan, na het instellen van alle parameters gastart worden met de "start/stop"-knop. De taster beweegt dan over het oppervlak en berekend dan de Ra-waarde. De gemeten waarde verschijnt op het display.
- 5. IIct automatisch printen van de gemeten waarde ken op de volgende wljze ingesteld worden:

Druk eerst op de " break ".knop, daarna op de "print"-knop en vervolgens op de "L"-knop.

a) Het plaatje voor het buigen (aan de buitenkant, codering is binnenkant).

![](_page_25_Figure_2.jpeg)

c) Matrijzen.

![](_page_25_Figure_4.jpeg)

#### KALIBREREN RUWHEIDSMETER:

Merk: Mitutoyo. Surftest 401, serie nr: 600601. Type: Locatie: HSE-Meetkamer.

#### Werkwijze:

- 1. Voor het kalibreren gebruikt men het bijgeleverde ijkplaatje.
- 2. De Surftest wordt op het plaatje ingesteld zoals in de meetvoorschriften omschreven is.
- 3. De instelling van de parameters luiden als volgt:
	- Parameter: Ra - Range  $: 10 \mu m$  $-$  n $\cdot$  $\lambda$ c  $\div$  \* 5  $: 0, 8$  mm  $-\lambda c$
- 4. Druk op de "start/stop"-knop. De meting wordt nu uitgevoerd.
- 5. Nu moet gecontroleerd worden of de gemeten Ra-waarde overeenstemt met de waarde op het ijkplaatje. Komen beide waarden niet overeen, dan moet deze waarde bijgesteld worden met behulp van de "GAIN"-instelschroef (fig. 1).

![](_page_26_Figure_9.jpeg)

fig. 1: GAIN verstelling

6. Deze handeling moet zo vaak herhaald worden totdat beide waarden overeenstemmen.

#### IOPM-buigen-TUE

![](_page_27_Figure_1.jpeg)

NB: Het grafisch gedeelte wordt alleen uitgeprint voor elke 6° strip van een strook.

laboratorium voor onvormtechnologie-tue

#### IOPM-buigen-TUE

 $\label{eq:2.1} \frac{d\mathbf{y}}{dt} = \frac{1}{2} \sum_{i=1}^n \frac{d\mathbf{y}}{dt} \mathbf{y}_i \mathbf{y}_i \mathbf{y}_i \mathbf{y}_i$ 

 $\ddot{\phantom{a}}$ 

#### Meetblad ruwheid buigstempel:

![](_page_28_Figure_2.jpeg)

![](_page_28_Picture_32.jpeg)

#### IOPM-buigen-TUE

#### Meetblad ruwheid matrijs:

![](_page_29_Figure_2.jpeg)

![](_page_29_Figure_3.jpeg)

![](_page_29_Picture_32.jpeg)

#### MEETVOORSCliRIFT: HOOGTEMETING

Merk: TESA Type: MICRO-HITE I, fahr.mod.nr: 9J 0126, type nr: 07.60018. Locatie: HSE-Meetkamer.<br>Methode: Hechanisch met Hechanisch met digitale weergave. Meetonnauwkeurlgheid: Maximale afwijking van de maat, met gebruikmaklng van standaard onderdelen  $\sim$  (3 + 0,006\*1)  $\mu$ m met 1 in millimeters.  $l_{\text{max}}$  200 mm = max. afw. < 5  $\mu$ m. Maximale afwijking in de haaksheid  $\Rightarrow$  3  $\mu$ m, bij een hoogte van SOO an.

#### Werkwijze:

- 1. Zet de MICRO-HITE aan met de "ON"-knop aan de zijkant van het apparaat.
- 2. Door op de zwarte drukknop aan de voorkant te drukken kan de MICRO-IiITE verplaatst worden. Dit gebeurt door middel van een kleine compressor die een luchtkussen vormt.
- 3. Met behulp van de grote knop ondersan het spparsat kan de meeteenheld verplaatst worden. Deze knop kan men blokkeren met behulp van de zwarte ring.
- 4. Beweeg de meeteenheid nu zo dat de zwarte pijl (midden op de meeteenheid) de twee lijnen halverwege passeert.
- 5. op het display verschijnt nu "··11-·".
- 6. Vervolgens moet de meter geijkt worden.
- 7. Tik nu "20" in en druk vervolgens op de toets "SP".
- 8. Pak nu de callibratie-standaard en zet deze voor de taster (kies een geschikte taster). Taster 1: nr: 07.60061, (grondplaat als referentie) Taster 2: nr: 07.60066, (vlak als referentie)

![](_page_30_Figure_11.jpeg)

9. Raak met de taster het ondervlak ean en draai voorzichtig door totdat men een pieptoon hoort. Beweeg nu de taster omhoog tegen het bovenvlak. Draai nu weer door tot de pieptoon. Ga vervolgens weer naar beneden en herhaal deze handeling nog een keer (de afmeting van de inkeping wordt nu vergeleken met de ingetikte maat).

De MICRO-HITE heeft nu een correctiefaktor berekend aan de hand van de ingetikte waarde.

#### Het meten:

Met de MICRO-HITE I kan op de volgende manieren gemeten worden. Hiervoor heeft men twee mode's.

\* Mode 0: Dit is de callibratie-mode. Men tikt eerst een "0" in, om aan te geven dat men in "mode O" wil gaan werken. Hierna moet de callibratie-maat ingetikt worden, waarna men twee keer deze maat meet.

![](_page_31_Figure_3.jpeg)

![](_page_31_Picture_92.jpeg)

\* Mode 1: Men tikt eerst "1" in om aan te geven dat men in "mode 1" wil gaan werken. De maat die men nu het eerste meet wordt de oorsprong. Als men nu aantast (tot pieptoon) verschiJnt de lengte. gemeten vanaf de oorsprong. op het display.

Schematisch:

![](_page_32_Figure_2.jpeg)

![](_page_32_Picture_89.jpeg)

Voor het automatisch uitprinten van de meetwaarden. moet de vo1gende handeling gedaan worden:  $SHT$   $3$ .

Om het automat1sch uitprinten te stoppen, moet men deze handeling nogmaals uitvoeren.

Meetopste11ing voor het meten van de 1engte (10 + bo) van de plaat:

![](_page_33_Figure_1.jpeg)

- 1: Haaksblok (marmer) 2: Te meten plaatje
- 3: Taster van de hoogtemeter

Meetopste11ing vogr het meten van de benen na de buiging (buighoek:  $\beta \leq 90^{\circ}$ ):

![](_page_33_Figure_5.jpeg)

- 1: Haaksblok (marmer)
- 2: Te meten (gebogen) plaatje
- 3: Taster van de hoogtemeter

Meetopste11ing vogr het meten van de henen na de buiging (buighoek:  $\beta > 90^\circ$ ):

![](_page_33_Figure_10.jpeg)

Opmerking: lo, bo, a en b worden gemeten over het midden van de plaat.

![](_page_34_Figure_1.jpeg)

laboratorium voor omvormtechnologie-tue

Het bepalen van de uitgeslagen lengte volgens DIN 6935:

Berekening van de uttgeslagen lengte.

Gestrekte lengte 1 - a + b + v (v is een corrrectiefactor, die<br>afhankelijk is van de buighoek).

\* Openingshoek  $\beta$ : 0° t/m 90°

![](_page_35_Figure_4.jpeg)

\* Openingshoek  $\beta$  > 90<sup>°</sup> t/m 165<sup>°</sup>

$$
v = \pi \left( \frac{180^{\circ} - \beta}{180^{\circ}} \right) \cdot \left( r + \frac{s}{2} + k \right) - 2 \left( r + s \right) \cdot \tan \left( \frac{180^{\circ} - \beta}{2} \right)
$$

![](_page_35_Figure_7.jpeg)

- \* Openingshoek  $\beta$  > 165° t/m 180°
	- $v = 0$

![](_page_36_Figure_2.jpeg)

De correctiefactor k geeft de ligging aan, van de neutrale lijn ten opzichte van de middellijn.

![](_page_36_Figure_4.jpeg)

De norm bevat verder:

- Een grafiek waaruit k af te lezen is als funktie van  $\frac{r}{r}$ .
- Een tabel met afgeronde waarde van k, bij verschillende  $\frac{r}{s}$ -verhoudingen.
- Een grafiek waarmee als k bekend is, v bepaald kan worden.
- Tabellen waarin voor iedere buighoek van  $15^{\circ}$  tot  $180^{\circ}$  oplopend met 15, v is uitgerekend bij verschillende plaatdikte en buigradius.

MEETVOORSCHRIFT PROFIELPROJECTOR 1

 $\ddot{\mathbf{z}}$ 

![](_page_37_Picture_142.jpeg)

Methode Optische vergroting m.b.v. een lenzenstelsel.De contour wordt op een glasplaat geprojecteerd. Vergroting: lOx.

#### Werkwijze

- 1- Controleer of het plaatje "haaks" gebogen is d.w.z. of de buiglijn haaks op de hartlijn van het plaatje staat.
- 2- zet de projector aan met de voorste on-knop. valt nu licht van boven op het oplegtafeltje.
- 3- Plaats het op te meten plaatje/replica op het oplegtafeltje.
- 4- Stel scherp m.b.v. het scherpstelwiel.
- 5- Het contour staat nu scherp op het projectie- scherm. Er kan nu gemeten worden.
- 6- Voor hoekmeting gebruikt men de bijbehorende hoekmeter.
- 7- Voor lengte meting kan men de oplegtafel<br>verplaatsen, de verplaatsing is dan op het wiel af te lezen. Dit kan zowel in de langs (y) als in de dwars (x) richting (zie ook tekening).

Draai het beginpunt van de te meten lengte m.b.v. het wiel tot tegen een referentielijn op het projecteischerm. Lees de waarde op het wiel af. Draai vervolgens het eindpunt van de te meten lengte tot tegen de referentielijn en lees de waarde weer af, het verschil van deze twee waarden is de uiteindelijke lengte.

Nauwkeurigheid: De nauwkeurigheid waarmee gemeten wordt is onafhankelijk van de vergroting, maar wel afhankelijk van het meetinstrument.

> Voor hoekmeting is dit de nauwkeurigheid van de hoekmeter. Deze is tot op 5' nauwkeurig (zie voorschrift hoekmeting).

Voor lengte meting is dit de nauwkeurigheid van het verplaatsingsmechanisme. Deze is tot op 0,01 mm nauwkeurig (zie punt 7werkwijze).

Schematische opstelling:

![](_page_38_Figure_4.jpeg)

#### MEETVOORSCHRIFT PROFIELPROJECTOR 2

![](_page_39_Picture_133.jpeg)

Heetmethode: optische vergrotinq m.b.v. een lenzenstelsel. Het contour wordt met behulp van doorvallend licht op een glasplaat geprojecteerd. Vergroting 20x.

#### Werkwijze

 $\mathbf{r}$ 

- 1- Controleer of het plaatje "haaks" gebogen is, d.w.z. of de buiglijn haaks op de hartlijn van het plaatje staat.
- 2- Zet de profie1projector aan met de bovenste draaiknop rechts van het apparaat.
- 3- Plaats het op te meten plaatje/replica op de oplegtafel.
- 4- Ste1 scherp m.b.v. het scherpstelwiel.
- 5- Het contour staat nu scherp op het projectie- scherm. Er kan nu gemeten worden.
- 6- Voor de hoekmeting wordt één van de benen van het gebogen plaatje in beeld gedraaid (met de 1angs- en dwarsverplaatsing van de oplegtafel) tegen het middelpunt op het projectiescherm. De buitenste 40 mm van het been wordt in beeld gebracht. De hoek wordt afge1ezen op het projectiescherm. Vervo1gens wordt op de zelfde manier het volgende been in beeld gedraaid. Ook hiervan wordt de hoek afgelezen op het projectiescherm. Het verschil tussen de twee hoeken is de openingshoek  $\beta$  onbelast van het gebogen plaatje.

Nauwkeurigheid: Voor de hoekmeting is dit de nauwkeurigheid van het meetvel op het projectiescherm.<br>Dit is op 15' nauwkeurig afleesbaar.

> De oplegtafel kan in de langsrichting (y) 200 mm en in de dwarsrichting (x) 50 mm<br>worden verplaatst. De nonius is afleesbaar op 0,001 mm.

Schematische opstelling:

![](_page_40_Figure_3.jpeg)

![](_page_41_Picture_0.jpeg)

![](_page_41_Picture_1.jpeg)

#### Radius-Abstufung 1 mm

![](_page_41_Picture_68.jpeg)

#### Messwinkel

im Zentrum (0-Punkt) schneidend, Intervall 30' beim Format 300x400, andere Formate je nach Grösse 15' bis 1º

Mit den Linien der Netzteilung sind rechtwinklige, parallele, kreisbogenförmige Formen und Winkel zu messen; weiterhin Kurven in Winkel- und Radius-Vermassung. Zwischenwerte können geschätzt werden oder mit einer Messlupe bezw. durch Ausmessen mit dem Messtisch des Profil-Projektors ermittelt werden

#### **Beschriftung**

Radienteilung beziffert für Vergrösserungen 10x, 20x, (25x), 50x, 100x Winkelteilung beziffert von 10<sup>0</sup> zu 10<sup>0</sup> rechtslaufend

#### Prinzipielle Möglichkelten - Prüfung - Profilschleifen von:

- 1 Profile mit parallel und rechtwinklig zueinander verlaufenden Linien
- $\overline{\mathbf{2}}$ Profile mit winklig zueinander verlaufenden Linien
- 3 Profile mit kreisbogenförmig verlaufenden Linien
- Profile mit Kurven in Winkel- und Radius-Vermassung (Polar-Koordinaten) 4
- 5 Abstände und Teilungen in Winkel- und Radius-Vermassung (Polar-Koordinaten)

#### Format

Type PO1 300x400 mm; andere Messplattenabmessungen nach Grösse des Bildschirmes erhältlich

#### **Material**

Ausführung der Messplatten in Glas für höchste Ansprüche, Spezialkunststoff für weniger grosse Genauigkelt

![](_page_41_Picture_69.jpeg)

#### 10PM buigen TUE

#### MEETVOORSCHRIFT BETREFFENDE DE DIKTEMETING

#### Gebruikte apparatuur

Mitutoyo Digimatic Indicator, ID-130 M, aerie No. 505929 Verwerkingseenheid, Mitutoyo mini-processor, DP-1, serie No. 602388 Lokatie: TUE-Lab. v. Lengtemeting.<br>Nauwkeurigheid:  $\pm$  1  $\mu$ m.

#### Korte beschrijving van de meetopstelling.

Het geheel bestaat uit een diktemeter en een verwerkingseenheid met geneer bestaat dit een diktemeter en een verwerkingsenne.<br>met papierrol. De diktemeter is aan een meetstatief gemonteerd.

Meetopstelling.

![](_page_42_Figure_7.jpeg)

De diktemeter.

Ais de diktemeter en de verwerkingseenheid is aangezet

( modeschakelaar op 1 ) verschijnt er in het venster :

1 0.0000

Ais t getoond wordt, dan is een verplaatsing naar boven positief. Wordt er 4 getoond, dan is het net andersom. Met de :- knop aan de zijkant kunt U dit eventueel omwisselen.

Met de  $|zero|$  knop stelt U het nulpunt in.

Het meten

Er worden  $3 * 3$  metingen gedaan en weI over de A, B en C lijn volgens nevenstaand figuur. Werkwiize :

We gaan nu meten . Plaats het plaatje onder de diktemeter en manoeuvreer het plaatje zodanig dat punt Al onder de taster komt te liggen en laat de taster zakken. Ais de uitlezing stabiel is drukt U op  $|data|$ .

![](_page_43_Picture_146.jpeg)

Na de drie metingen op de A-lijn drukt U eerst op | STAT | om de statische verwerking te krijgen (v.b. zie laatste blad) en daarna op | CL | om het geheugen leeg te maken. Dit alles herhaalt U voor de punten op de lijnen B en C.

#### Een voorbeeld

![](_page_44_Figure_1.jpeg)

#### IOPH-BUIGEN-TVE

#### DIKTEMETING VAN DE MATRIJSBLOKJES

Bij deze meting wordt op 8 plaatsen de dikte van de matrijsblokjes qemeten (zie fig. 4). Van elk setje matrijzen worden de meetgegevens in een matrix ingevuld (zie matrix 1, 2 of 3). Men kan nu van elk setje de gemiddelde dikte egem berekenen. Oeze dikte is van belang bij het maken van de matrijswijdteblokjes (zie fig. 3). Als deze blokjes nauwkeurig<br>zijn gemaakt kan men ook de matrijswijdte w<sub>D</sub> nauwkeurig instellen.

![](_page_45_Figure_3.jpeg)

fig. 4

#### Meetvoorschrift:

![](_page_45_Picture_75.jpeg)

# Meetblad voor het bepalen van de gemiddelde dikte e<sub>gem</sub> (zie<br>fig. 4) van de matrijsblokjes.

 $\bar{\star}$ 

![](_page_46_Figure_2.jpeg)

![](_page_46_Picture_29.jpeg)

TUE

![](_page_46_Picture_30.jpeg)

B3 is niet te meten inverband met een boutgat.<br>Alle maten in mm.

$$
e_{\text{gem}} = \frac{\text{total}}{64} \implies e_{\text{gem}} = \dots
$$

laboratorium voor onvormtechnologie-tue

# <u>Meetblad voor het bepalen van de gemiddelde dikte e<sub>gem</sub> (zie</u><br>fig, 4) van de matrijsblokjes.

![](_page_47_Figure_2.jpeg)

matrix 2

**HSV** 

![](_page_47_Picture_28.jpeg)

B3 is niet te meten inverband met een boutgat.<br>Alle maten in mm.

$$
e_{\text{gem}} = \frac{\text{total}}{64} \Rightarrow e_{\text{gem}} = \dots
$$

laboratorium voor onvormtechnologie-tue

## Meetblad voor het bepalen van de gemiddelde dikte egem (zie fig. 4) van de matrijsblokjes.

![](_page_48_Figure_2.jpeg)

matrix 3

**HSE** 

![](_page_48_Picture_34.jpeg)

B3 is niet te meten inverband met een boutgat.<br>Alle maten in mm.

$$
e_{\text{gem}} = \frac{\text{total}}{64} \Rightarrow e_{\text{gem}} = \dots
$$

 $\bar{z}$ 

#### MEETVOORSCHRIFT HOEKMETING

Heetapparaat : Mitutoyo universele hoekmeter type 187-908<br>TUE Lab. voor Omvormtechnologie TOE Lab. voor Omvormtechnologie Lokatie: 1-TUE Lab. voor Omvormtechnologie 2-HSV Lab. voor Produktietechniek

Werkwijze

- 1- Controleer of het plaatje haaks gebogen is, d.w.z. of de buiglijn loodrecht op de hartlijn van het plaatje staat.
- 2- Leg de benen van de hoekmeter langs het uiteinde van de benen van het plaatje.
- 3- Lees de hoek af.

 $\ddot{\bullet}$ 

Nauwkeurigheid : De hoekmeter is tot op 5' nauwkeurig.

Opmerking :

- 1- De hoekmeter serie 187-908 wordt uitgevoerd met verlengde benen om de meting te kunnen realiseren.
- 2- Gemeten wordt  $\beta$  aan de buitenkant, zowel in belaste als onbelaste toestand, aan de Itvoorzijde" van de plaat.

![](_page_49_Figure_10.jpeg)

#### DEFORMATIE METING mby DE RASTER/REPLICA METHODE

TUE·Lab. v Omvormtechnologie.

WAT ZIJN RASTERS 7

Een raster is een Iijnennetwerk dat op een materiaal vordt aangebracht om de deformatiecomponenten te kunnen meten die ontstaan door een omvormende bewerking. De belangrijkste toepassing is de bewerking van plaatmateriaal. Het is slechts nodig twee deformatiecomponenten te meten, omdat bij plastische omvorming de volume invariantie van toepassing is. Er geldt namelijk  $\epsilon_1 + \epsilon_2 + \epsilon_3 = 0$ . Om twee componenten te kunnen meten moet een gunstig gekozen lijnennet op het oppervlak van het plaatmateriaal aangebracht worden.

EEN RASTER HOET VOLDOEN AAN

- I Het moet goed op het materiaal hechten.
- 2 Het moet aIle deformatiea volgen zonder te baraten of te verdwljnen.
- 3 De lijnen moeten duidelijk zichtbaar zijn.
- 4 De lijnen moeten zeer scherp begrensd zijn en bij de forma tie ook bIljven.
- 5 Het netwerk moet maatvast zljn en zeer nauwkeurig op bet materiaal overgebracht kunnen worden zodat de diverse afmetingen niet steeds opnieuw gemeten moeten worden, voordat er deformatie plaats heaft gevonden.
- 6 De I1jnen moeten geen kerfwerking veroorzaken.
- 7 De methode van het aanbrengen van het netwerk mag geen corrosie van het oppervlak veroorzaken.
- 8 De laagdikte van het netwerk moet klein zijn ten opzichte van de plaatdikte.
- 9 Het netwerk moet zo eenvoudig mogelijk zijn aan te brengen.

laboratorium voor onvorntechnologie-tue

![](_page_51_Picture_121.jpeg)

de vervormde plaat, moeten de assen van de elipsen worden gemeten. (Hoofdassen van de deformatie)

flet meten direct vanaf het vervormde buigdeel kan uitgevoerd worden met een kleine handmicroscoop.

![](_page_51_Picture_3.jpeg)

HET AANBRENGEN VAN RASTERS M.B.V. DE KOPIEERMETHODE Dit is een methode die aan alle gestelde eisen voldoet en die door ons voor de proeven wordt toegepast.

Het principe van het procede.

Op het metaaloppervlak wordt een dunne regelmatige laag van een emulsie aangebracht die lichtgevoelig is. Hiervoor wordt een mengsel van ammonium-bicromaat en bijvoorbeeld vislijm. eiwit, polyvinyl, alcohol of schellak gebruikt. Dit bicromaat vormt onder invloed van ultravioletlicht een oxide dat onoplosbaar is in water en dat goed hecht aan het metaal.

De bewerking om een raster op het materiaal aan te brengen. 1 Materiaal ontvetten en reinigen met VIM.

D.m.v. vochtige watten de oxidelaag afschuren.

2 Opbrengen gevoelige laag.

Meng ammonium-bicromaat en vislijm in de verhouding 1:50 Bevochtig het materiaal met water, breng de fotovloeistof zo dun en zo gelijkmatig mogelijk op en droog deze daarna gelijkmatig met warme lucht (fohn).

3 Belichten.

Rasternegatief aanleggen en overal goed aandrukken (met glasplaat). Gevoelige laag belichten met hogedruk kwiklamp (tijd 1 min. 10 sec.).

![](_page_52_Figure_9.jpeg)

fig.1.1 belichten van rasters.

4 Afspoelen.

Het belichte oppervlak onder stromend water afspoelen tot alle onbelichte gedeelten van de gevoelige laag verwijderd zijn.

Voor naukeurig meten is de handmicroscoop niet geschikt. Er wordt namelijk niet langs bet gekromde oppervlak gemeten volgens de gebogen pijl, maar men meet de directe afstand tussen het begin en het eind van de elips-as , zoals de recbte pijl aangeeft (fig 1.2). Bovendien wordt de meetnauwkeurigheld klelner naarmata de clrceldlameter groter wordt.

Ook een sterkere kromming beinvloed de meetnauwkeurigheld ongunstig (fig 1.3).

De procentuele meetfout is afhankelijk van de kromming (fig 1.4 ).

![](_page_53_Figure_3.jpeg)

Er komt nog een meetfout bij als de handmicroscoop niet loodrecht op het te meten oppervlak staat (fig  $1.5 + fig$  $1.6)$ .

![](_page_53_Figure_5.jpeg)

De nadelen van de directe meting met de handmicroscoop kunnen worden voorkomen door een afdruk van het raster te maken een zogenaamde replica , waarbij een strook maatvast materiaal de te meten vorm voIgt en een afdruk van het raster opneemt. De door ons gebruikte replica methode werkt als volgt: Reinig vooraf het te meten oppervlak met een ontvettingsmiddel. Het te meten oppervlak wordt bestreken met een gekleurde striplak. Voor een goed resultaat is het nodig deze lak zonder fohn of andere hulpmlddelen te laten drogen. Na het drogen wordt een transparante tape op de striplak gebracht en goed aangedrukt. Van de tape wordt dat deel uitgesneden dat de te meten vorm bedekt. Na het uitsnljden laat de tape met de daaraan klevende striplak na lichte aanraking uit zichzelf los en moet dan voorzlchtig van de pleat worden genomen. Op de tape la nu een afdruk van het raster zichtbaar. De afgenomen tapes worden aan de uiteinden op een kunstofplaatje geplakt. H.b.v. een meetmicroscoop kunnen de clrkels met voldoende nauwkeurigheid worden opgemeten. Deze replica methode is de snelste en de eenvoudigste. Bovendien kan dezelfde meetplek meerdere malen op dezeIfde wljze worden bewerkt.

Te gebruiken replica materiaal: Striplak blauw S 42/1 Sikkens lakfabrleken N.V. Sassenhelm Holland.

Literatuur

DE GROOT M.Th. de Groot Het fotochemisch aanbrengen van deformatierasters. Rapport Nr 0223 TUE. Eindhoven.

MEETPLAATSEN + CODE DEFORATIEMMETINGEN

 $\ddot{\phantom{a}}$ 

 $I = binnenzijde / 0 = buitenzijde)$ C,H,J,L,M(idden),N,p,R,W (rij) 1,2,3,4,5,6,7,8,9 (kolom)

![](_page_55_Figure_2.jpeg)

b.v. I M 11

 $\overline{\phantom{a}}$ 

 $\pmb{\mathfrak{t}}$ 

N.B. De getallen 1 t/m 9 (kolom) en de getallen tussen haakjes na de letters (rij) hebben betrekking op de onderlinge afstand tussen de meetplaatsen en geven aan in welke baan in X of Y richting in het cirkelraster wordt gemeten. De metingen hebben betrekking op de buitendiameter van het cirkelraster.

laboratorium voor onvormtechnologie-tue

![](_page_56_Picture_52.jpeg)

IOPM buigen TUE

#### MEETVOORSCHRIFT: TREKPROEF

Herk: Monsanto (trekbank). Type: Tensometer type 'W', scrie nr: 9817. Locatle: TUE-Lab. v. Omvormtechnologle Methode: Induktleve opname, wordt versterkt, waarna de gegevens ververkt . worden met behulp van software. Meetopn<mark>emers: Kra</mark>cht : Kistler type 902A, SN60699 (35 kN). Breedte 8B Ind. verplaatslngs opn. type WIT2. Dikte HB Ind. verplaatsings opn. type WIT2.

#### Werkwijze:

Er wordt van ultgegaan dat de computer en andere ververkings-apparatuur reeds aangealoten zljn.

- 1. De meetapparatuur moet vroegtijdig aangezet worden om de elektronische circuits op bedrijfstemperatuur te brengen voordat de meting gestart wordt. Hiervoor moet ongeveer 20 minuten gerekend worden.
- 2. Afmetingen trekstaaf:

![](_page_57_Figure_6.jpeg)

- 3. De beginbreedte (bo) en de begindikte (so) moeten gemeten worden met een micrometer. Dlt moet zo nauwkeurig mogelijk gedaan worden.
- 4. Om de trekstaaf in te kunnen zetten moet eerst de rechtse bek verplaatst worden met behulp van het handwiel. Wanneer de opnemers ver genoeg van elkaar afstaan, kan de trekstaaf in de spanbekken geplaatst worden. Let hierbij op, dat de trekstaaf alleen op het verbrede gedeelte van de trekstaaf klemt en niet op het smalle gedeelte.
- 5. Wanneer de trekstaaf nog geen voorspannlng heeft, moet het krachtsignaal op nul gezet worden door m1ddel van een reset. De "reset"-knop bevindt zich op de ladingversterker. Deze is verbonden met het piezokristal.
- 6. Wanneer de trekstaaf recht is ingezet. dan kan met behulp van het handwiel een voorspanning aan de staaf gegeven worden. Deze voorspanning moet ongeveer 200 N (- 20 mV) zijn.

- 7. Voor de verplaatsingsopnemers gelden de volgende handelingen:
	- \* Alle vier de opnemers moeten eerst vrij liggen en geen contact maken met de staaf.
	- \* Neem één van de twee dikte-opnemers en draai met de schroefspindel de opnemer naar de trekstaaf toe, totdat de millivolt-meter ongeveer -1500 mV aangeeft (# 25 mV).
	- \* Neem nu de andere dikte-opnemer en draai deze eveneens naar de staaf toe, totdat de millivolt-meter exact 0,000 mV aangeeft.
	- \* Volg dezelfde procedure voor de breedte-opnemers.
	- Let op: Doorloop de speling van de schroefdraad altijd op een manier, omdat er anders afwijkingen sullen ontstaan in de mulstelling.
- 8. De voorbereidingen van de proef zijn nu getroffen, zodat het datataker trekproef-programma opgestart kan worden. Men kiest voor de standaard proef. Dit programma moet doorlopen worden totdat de melding "computer + datataker standby" op het beeldscherm verschijnt. Dan kan de trekbank worden aangezet. De computer werkt nu "stand alone".
- 9. Voor een verdere verwerking van de gegevens moeten de commando's (vragen) van het programma gevolgd worden.

#### MEETVOORSCHRIFT CONTOURVASTLEGGING

![](_page_59_Figure_1.jpeg)